# **2011- 2012**

UD6 Actividades 3 y 4 Instalación y configuración del servidor MTA Postfix-SMTP y MUA Dovecot –POP/IMAP – en GNULinux

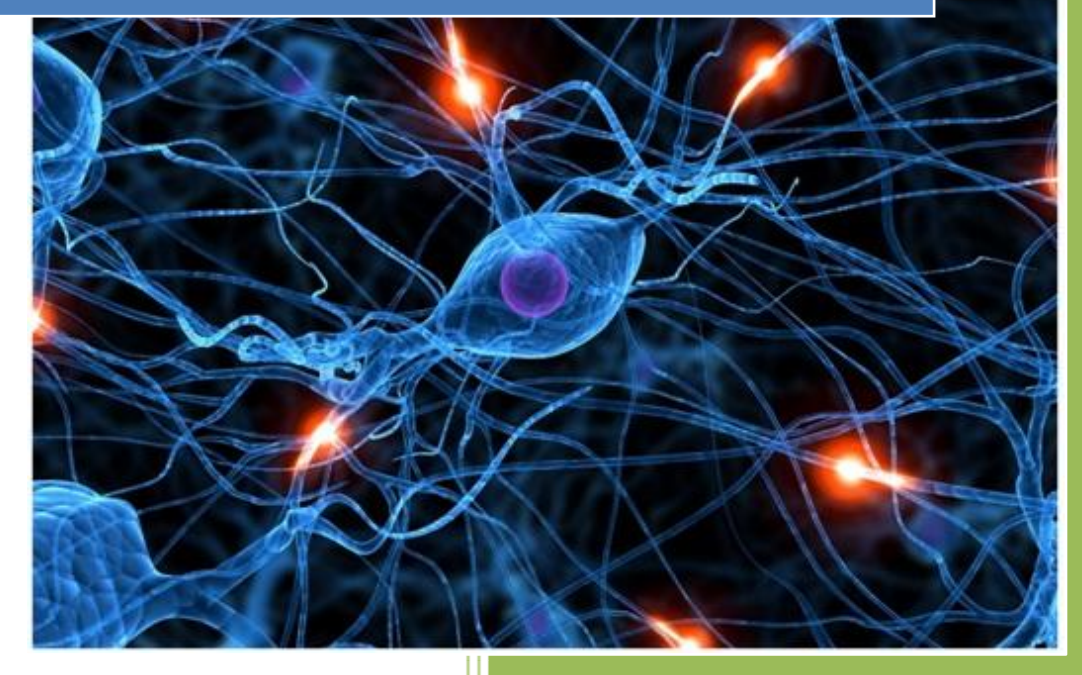

José Jiménez Arias IES Gregorio Prieto 2011-2012

En primer lugar descargamos y configuramos el software postfix para el servidor MTA "SMTP".

root@josejimenez:/home# apt-get install postfix Leyendo lista de paquetes... Hecho Creando árbol de dependencias ∥Leyendo la información de estado... Hecho

A continuación observamos junto a la instalación que inicializamos un asistente para su configuración:

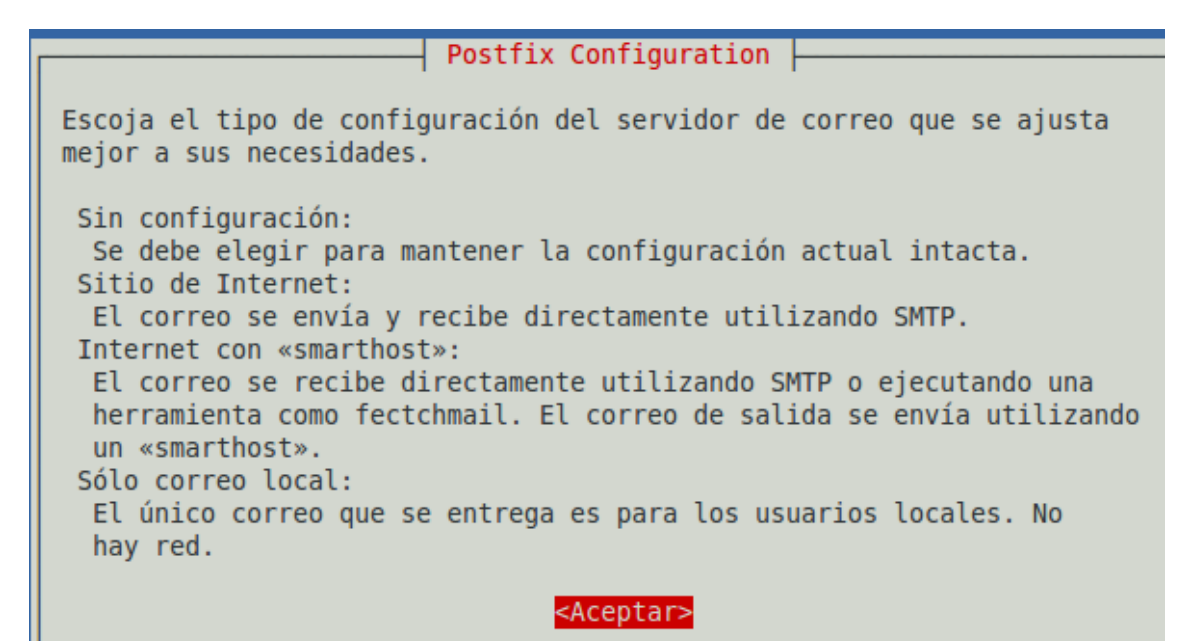

En la siguiente ventana del proceso de configuración elegimos la opción Sitio de Internet:

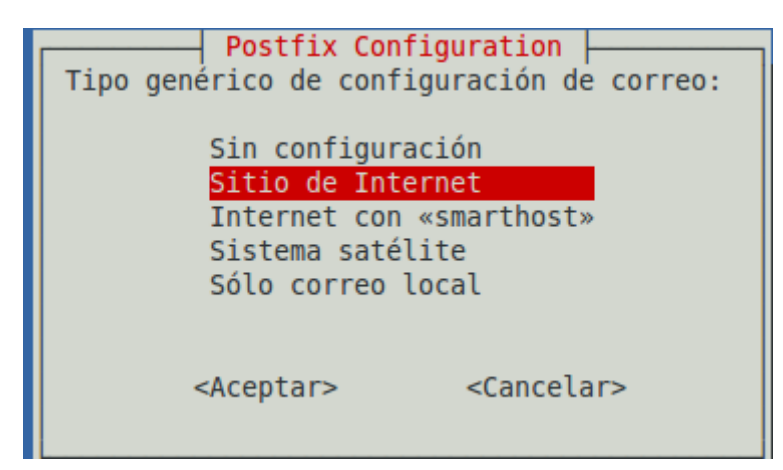

**2011-2012**

Posteriormente y continuando con el asistente, elegimos un nombre para el sistema de correo, que formará parte del nombre FQDN que se utilizará para contactar con los clientes:

 $\vdash$  Postfix Configuration  $\vdash$ El «nombre de sistema de correo» es el nombre del dominio que se utiliza para «cualificar» TODAS las direcciones de correo sin un nombre de dominio. Esto incluye el correo hacía y desde <root>: por favor, no haga que su máquina envíe los correo electrónicos desde root@ejemplo.org a menos que root@ejemplo.org se lo haya pedido. Otros programas utilizarán este nombre. Deberá ser un único nombre de dominio cualificado (FODN). Por consiguiente, si una dirección de correo en la máquina local es algo@ejemplo.org, el valor correcto para esta opción será ejemplo.org. Nombre del sistema de correo:  $asir04.es$ 

Tras esto observamos como la instalación se ha realizado correctamente:

```
Running newaliases
Stopping Postfix Mail Transport Agent: postfix.
Starting Postfix Mail Transport Agent: postfix.
```
En segundo lugar, procedemos a realizar la configuración de servidor MTA en nuestro servidor Postfix:

- Observamos el directorio con los ficheros de configuración:

```
root@josejimenez:/etc/postfix# ls
dynamicmaps.cf master.cf postfix-script sasl
main.cf postfix-files post-install
```
**2011-2012**

-Editamos el fichero de configuración de postfix, main.cf

```
GNU nano 2.2.4
                             Fichero: /etc/postfix/main.cf
myhostname = asir04.esalias maps = hash:/etc/aliases
alias database = hash:/etc/aliases
myoriqin = /etc/mailnamemydestination = asir04.es, josejimenez, localhost.localdomain, localhost
relavhost =mynetworks style = subnet
mynetworks = 127.0.0.0/8 [::ffff:127.0.0.0]/104 [::1]/128, 10.33.4.0/24
|mailbox_command = procmail -a "$EXTENSION"
minailbox size limit = 51200000
recipient definition = +inet interfaces = all
```
Por último, nos aseguramos de en el fichero /etc/mailname tener escrito correctamente el nombre de nuestro dominio:

GNU nano 2.2.4

Fichero: /etc/mailname

asir04.es

Iniciamos el servicio:

```
root@ioseiimenez:/etc/postfix# service postfix start
Starting Postfix Mail Transport Agent: postfix.
root@josejimenez:/etc/postfix#
```
**Ya tenemos instalado y configurado nuestro servidor STMP.**

**2011-2012**

En segundo lugar descargamos e instalamos el software dovecot para el servidor MUA "POP/IMAP".

root@josejimenez:/etc/postfix# apt-get install dovecot-imapd dovecot-pop3d Leyendo lista de paquetes... Hecho Creando árbol de dependencias Levendo la información de estado... Hecho Se instalarán los siguientes paquetes extras: dovecot-common

-Observamos el directorio y los ficheros de configuración:

root@josejimenez:/etc/dovecot# ls dovecot-db-example.conf dovecot.conf dovecot-ldap.conf dovecot.conf.bak dovecot-dict-sql-example.conf dovecot-sql.conf root@josejimenez:/etc/dovecot#

-A continuación editamos el fichero de configuración devecot.conf

```
GNU nano 2.2.4
                          Fichero: dovecot.conf
# Protocols we want to be serving: imap imaps pop
# If you only want to use dovecot-auth, you can s
#protocols = imap imaps
protocols = imap imaps pop3 pop3s
```
GNU nano 2.2.4 Fichero: dovecot.conf

# matches the local IP (ie. you're connecting frc # connection is considered secure and plaintext a  $disable plaintext$  auth = no

```
mail location = maildir:\sim/Maildir
#
  mail_location = mbox:~/mail:INBOX=/var/mail/%u
\#mail location = mbox:/var/mail/%d/%1n/%n:INDEX=/var/indexes/%d/%1n/%n
```
Ya tenemos instalado y configurado los servicios con dovecot, tras esto reiniciamos ambos servicios:

```
root@josejimenez:/home# service dovecot start
Starting IMAP/POP3 mail server: dovecotIf you have trouble with authenticatior
ailures,
enable auth_debug setting. See http://wiki.dovecot.org/WhyDoesItNotWork
This message goes away after the first successful login.
root@josejimenez:/home# service postfix start
Starting Postfix Mail Transport Agent: postfix.
root@josejimenez:/home# |
```
#### **COMPROBAMOS:**

Hemos de configurar un cliente, elegimos el que viene por defecto evolution.

Nos dirigimos a Aplicaciones> Internet> Evolution:

Inicializamos el asistente y lo seguimos.

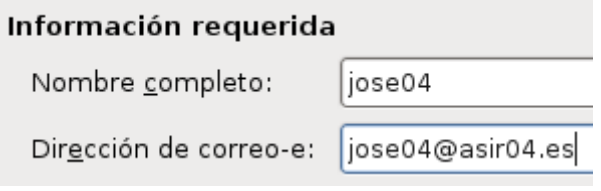

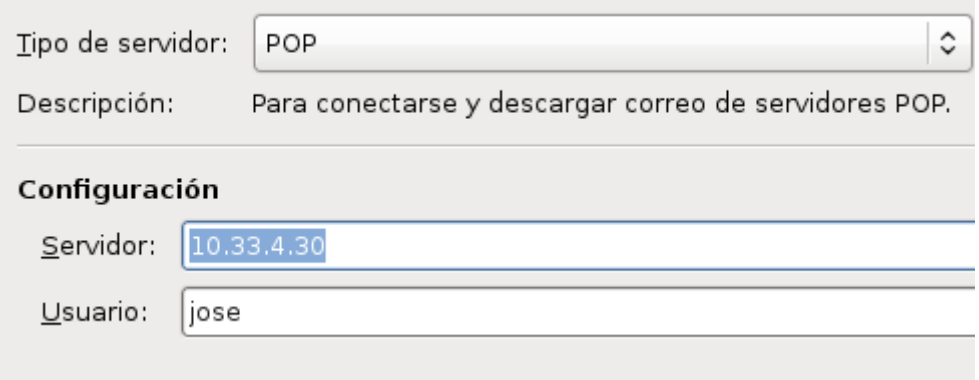

**2011-2012**

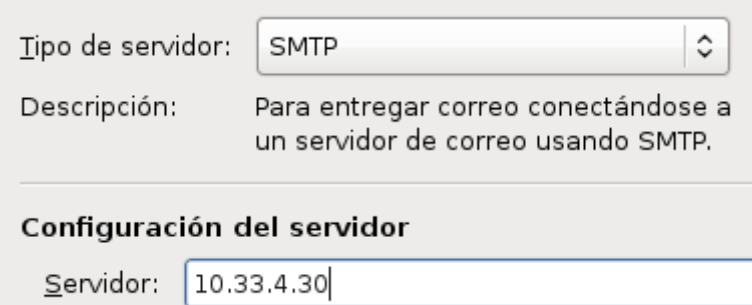

# Información de la cuenta

Teclee el nombre por el que quiere identificar a esta cuenta. Por ejemplo: «Trabajo» o «Personal»

Nombre: | jose04@asir04.es

Tras la configuración redactamos un correo y lo enviamos:

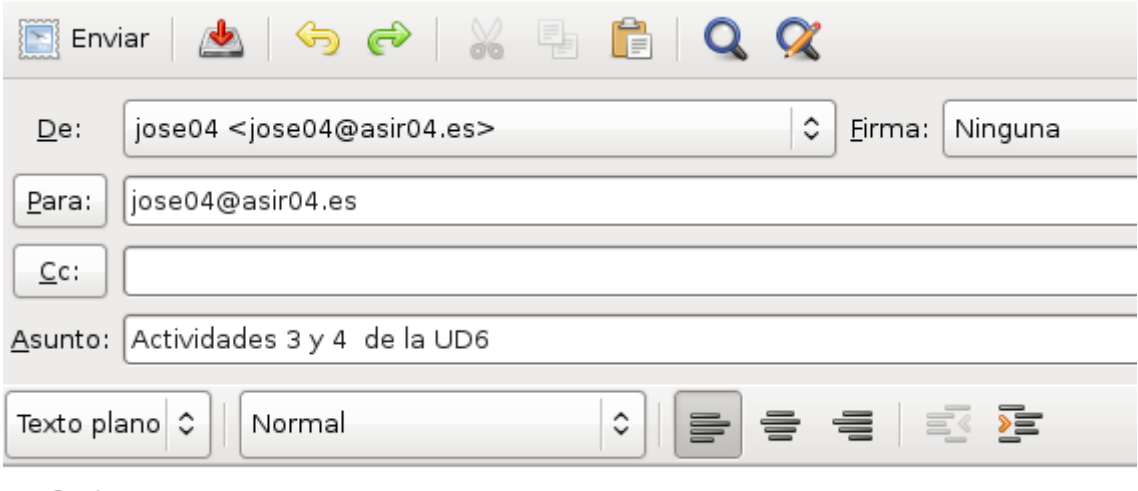

Saludos

Comprobamos que hemos recibido el email:

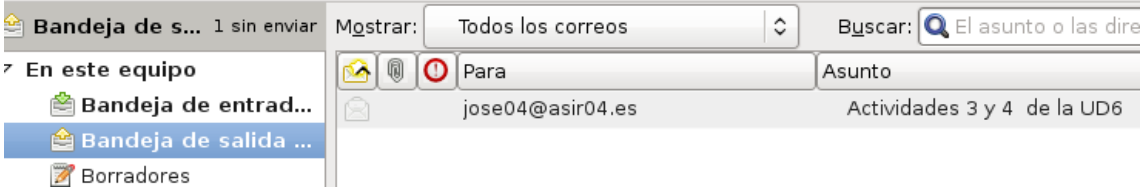

**2011-2012**

#### PRÁCTICA EXTRA, EN OTRO CLIENTE INSTALACIÓN DEL SERVICIO CON WEBMIN

-------------------------------------------------------------------------------------------------------------------

-------------------------------------------------------------------------------------------------------------------

-Arrancamos Webmin e instalamos el servicio Postfix servidor MTA, SMTP:

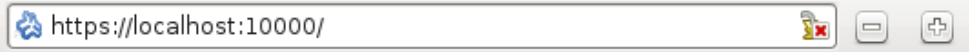

Indice de Módulo Ayuda..

Instalar Paquete

Instalando paquete(s) mediante comando apt-get -y --force-yes -f install postfix...

Reading package lists... Building dependency tree... Reading state information... Suggested packages: postfix-mysql postfix-pgsql postfix-ldap postfix-pcre sasl2-bin resolvconf

En primer lugar nos dirigimos a opciones generales y aplicamos las siguiente configuraciones:

Indice de Módulo Ayuda..

## **Opciones Generales**

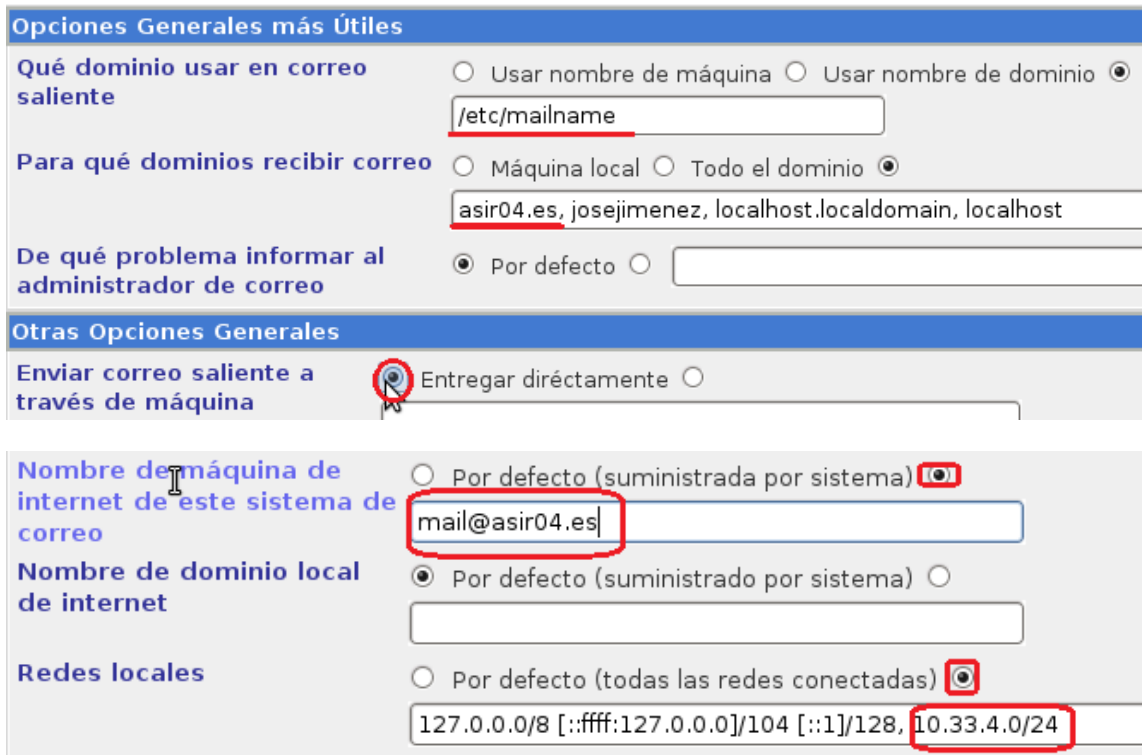

-Creamos un nuevo usuario para realizar las posteriores pruebas, añadimos este usuario al grupo postfix para evitar conflictos.

 $\Box$  josete 1003 users josete

### Arrancamos Webmin e instalamos el servicio dovecot servidor MUA, POP3-IMAP:

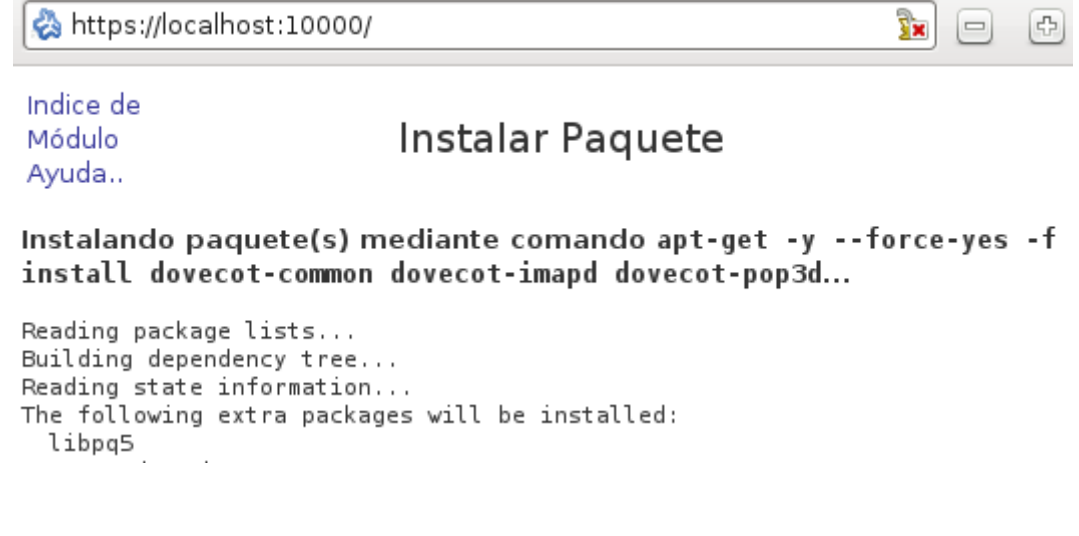

### -Observamos el aspecto del software:

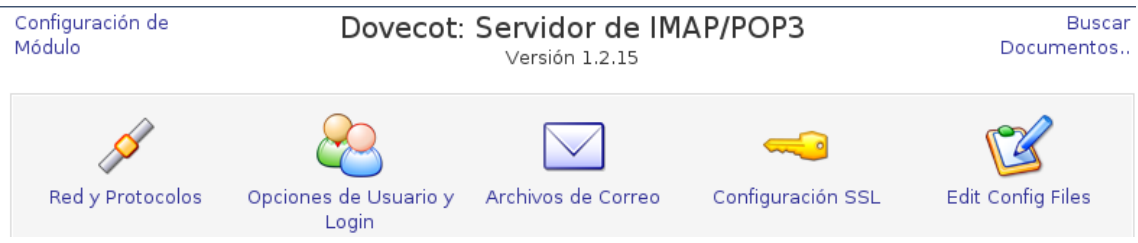

#### Observamos los protocolos y la configuración respecto a las conexiones SSL por defecto:

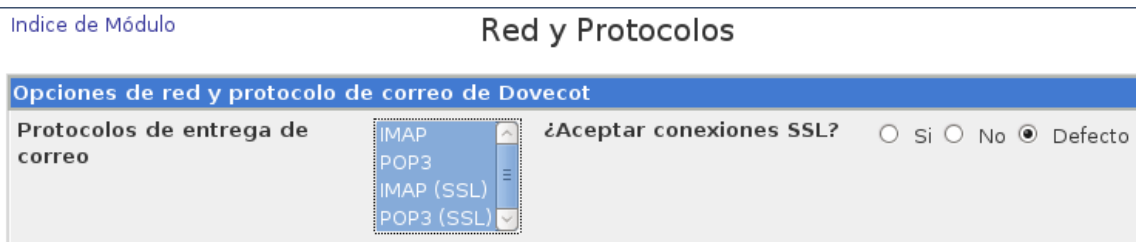

# -A continuación en Localización de archivos de correo Seleccionamos Detectar automáticamente:

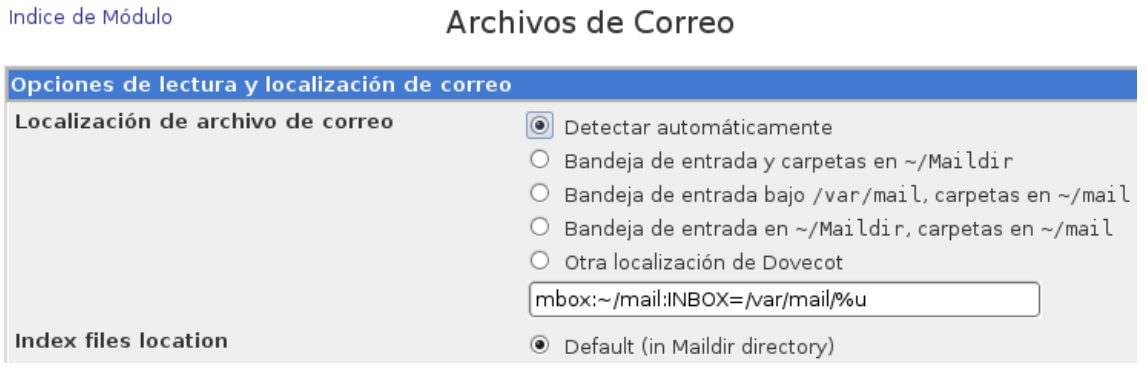

Reiniciamos los servicios y nos disponemos a configurar un cliente:

**2011-2012**

correo

Ŀ,

## **COMPROBAMOS:**

En el cliente Evolution:

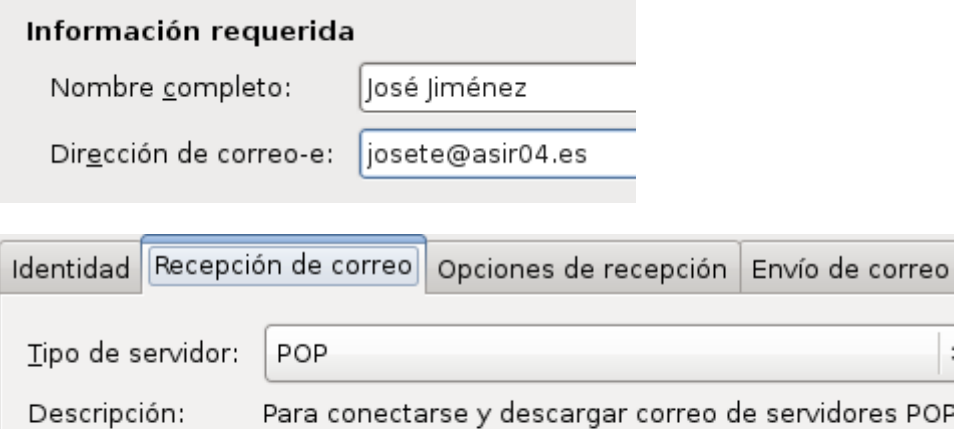

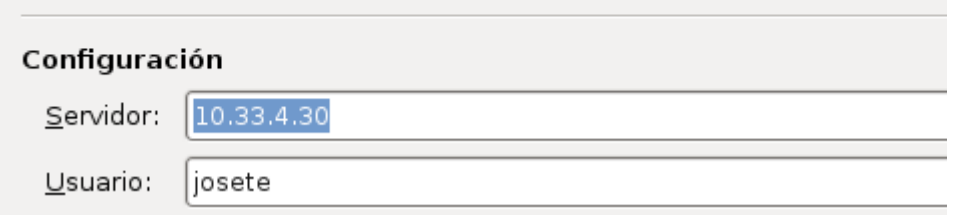

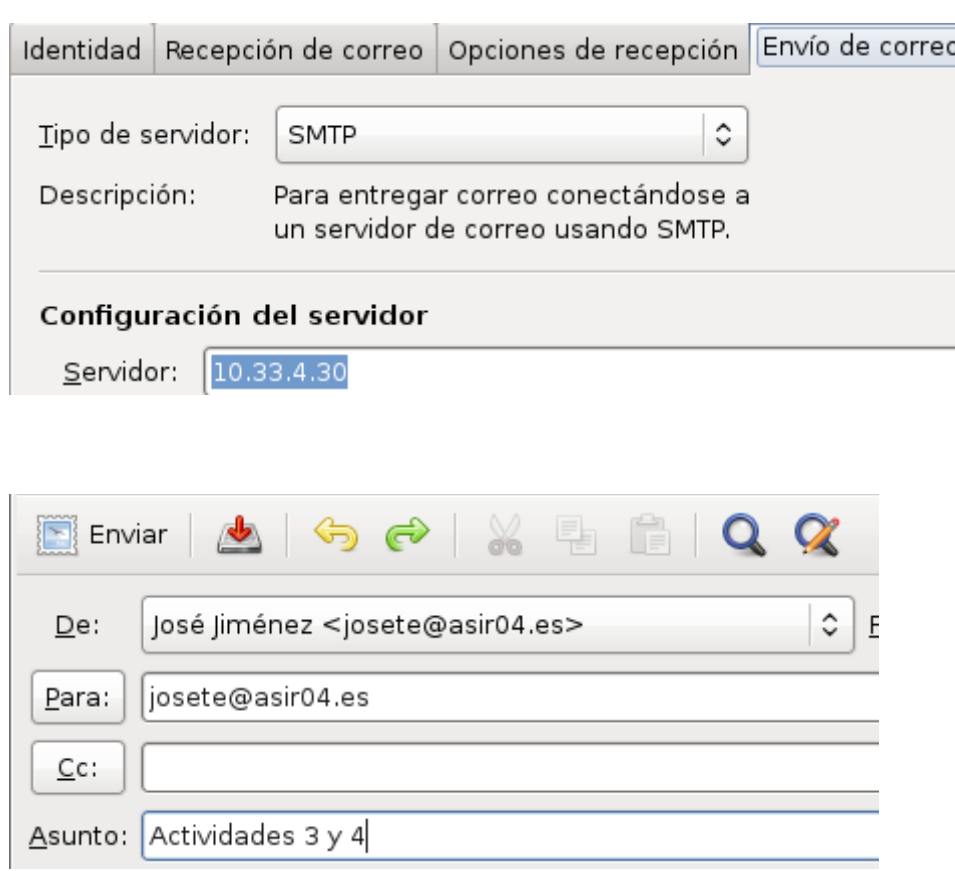